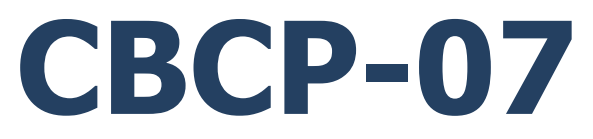

### **Protocolo de comunicación Radwag**

Indicador PUE CY10.EX Indicador PUE C/5 Balanzas de la serie CY10 Balanzas de la serie 5Y

# INSTRUCCIONES DE SOFTWARE

ITKP-50-01-08-24-ES

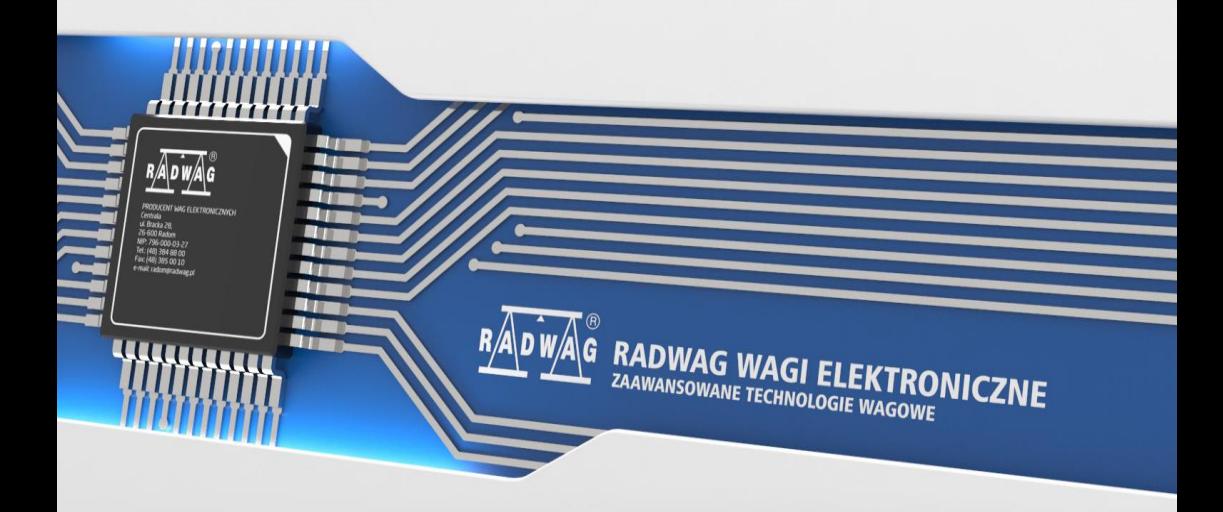

### MARZO 2024

## **INDICE**

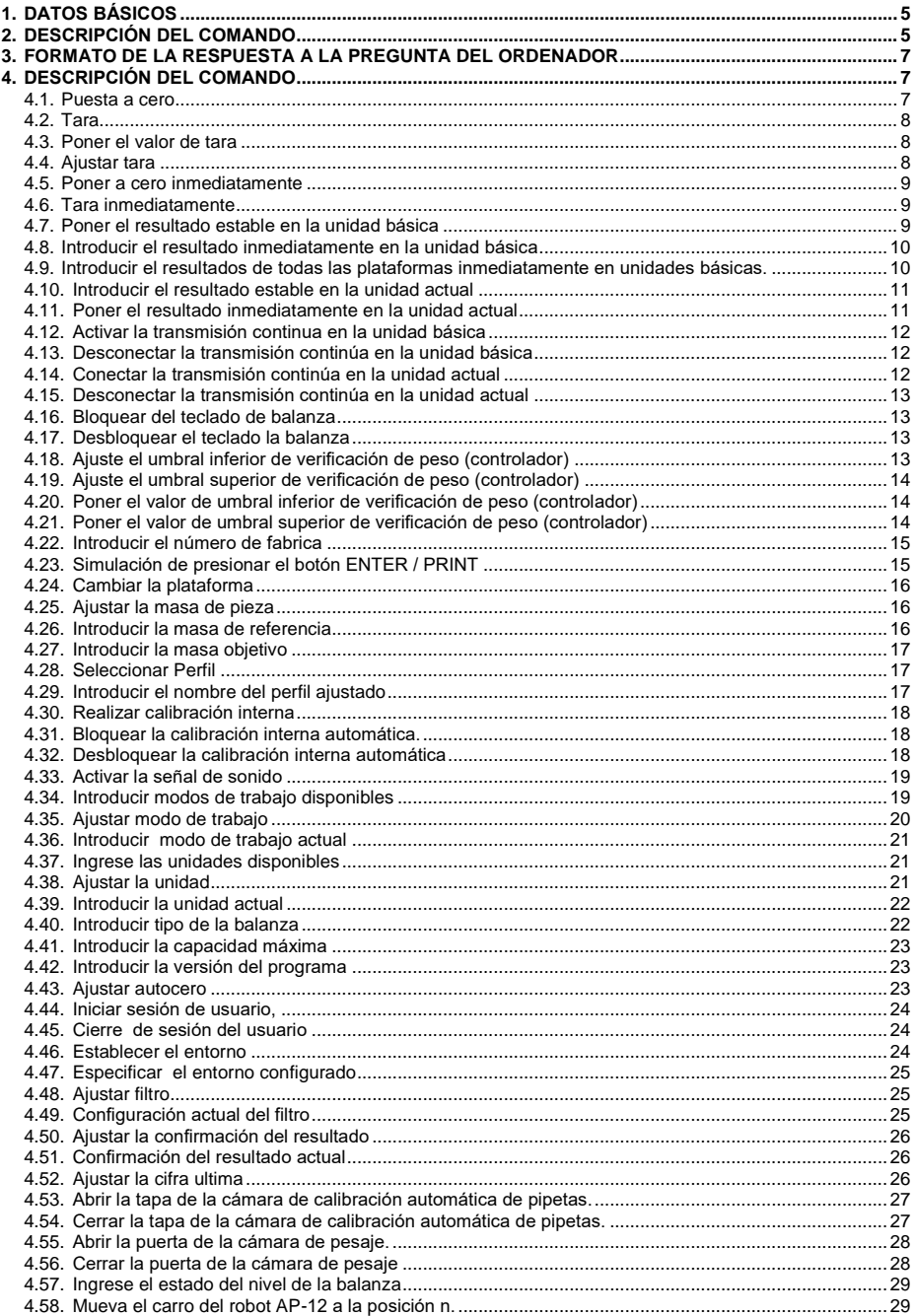

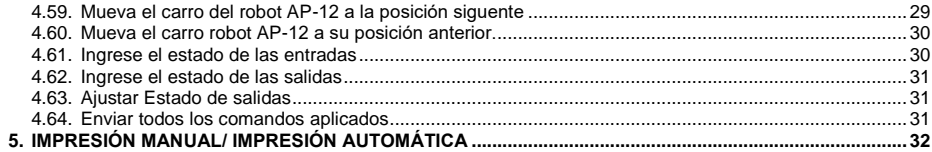

## <span id="page-4-0"></span>**1. DATOS BÁSICOS**

- A. El protocolo de comunicación de caracteres está diseñado para la comunicación entre la báscula RADWAG y un dispositivo externo mediante interfaces de comunicación RS232, Ethernet e inalámbrica.
- B. El protocolo consta de comandos enviados desde el dispositivo periférico a la balanza y la respuesta de la balanza al dispositivo periférico.
- C. Las respuestas se envían de balanza cada vez, después de recibir comandos como la respuesta al comando dado.
- D. Con los comandos que componen el protocolo de comunicación se puede obtener información sobre el estado de la balanza y afectar a su funcionamiento ,por ejemplo:recibir resultados de pesaje de la balanza, puesta a cero, etc.

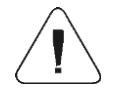

*La elección del puerto de comunicación se declara en el submenú:<Dispositivos/Ordenador/Puerto>.*

## <span id="page-4-1"></span>**2. DESCRIPCIÓN DEL COMANDO**

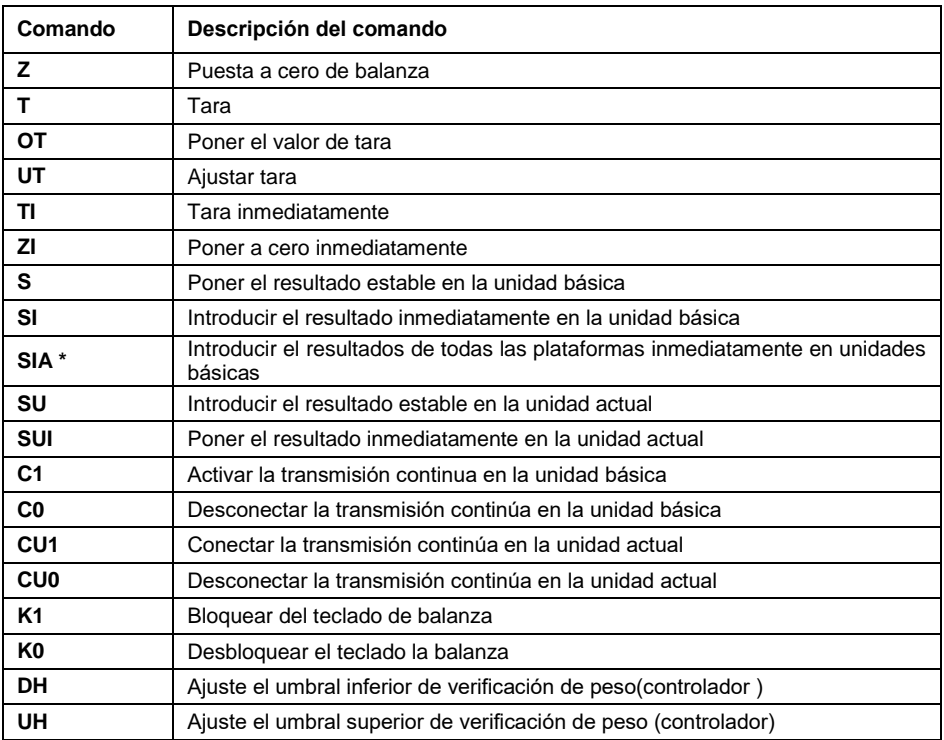

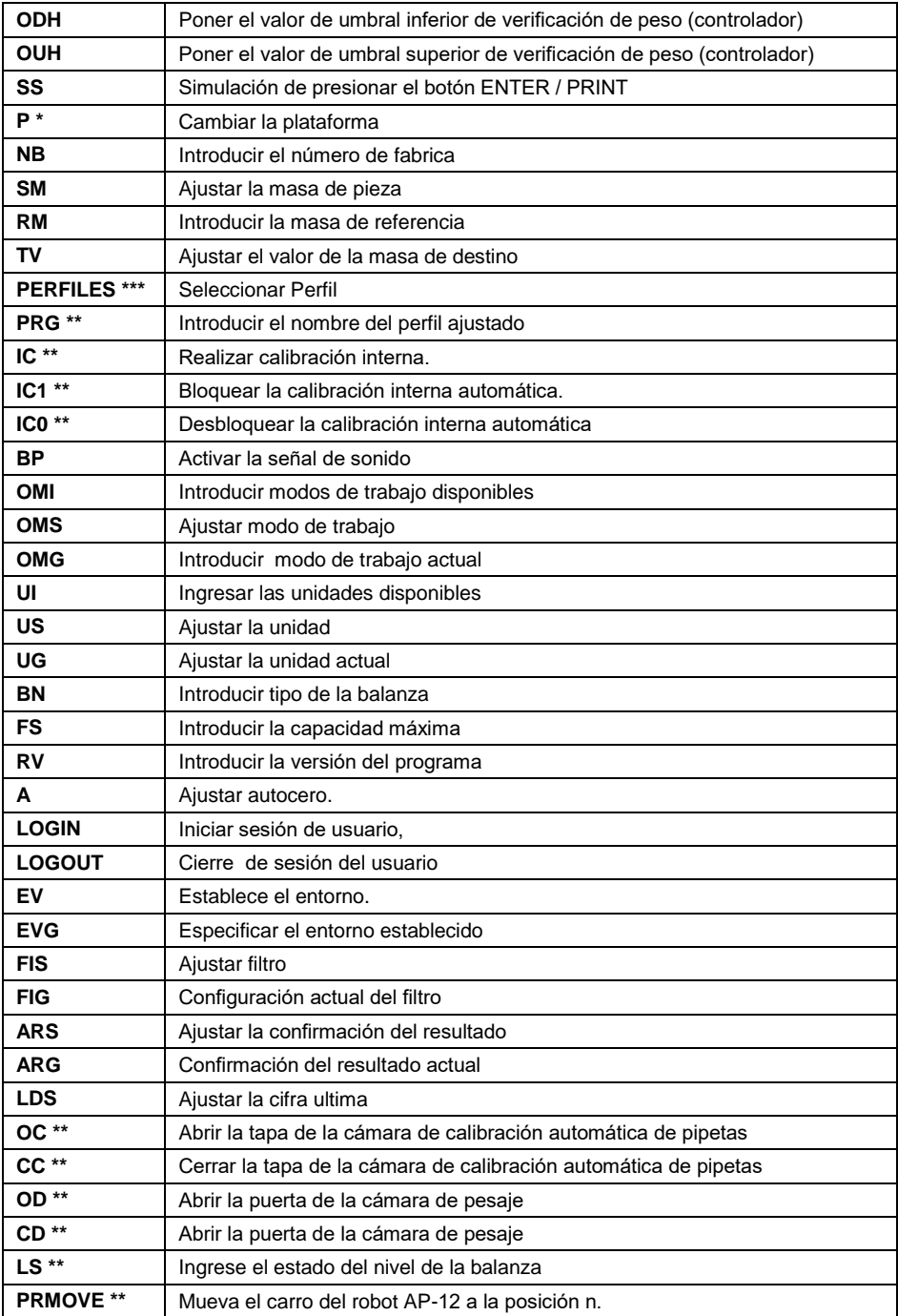

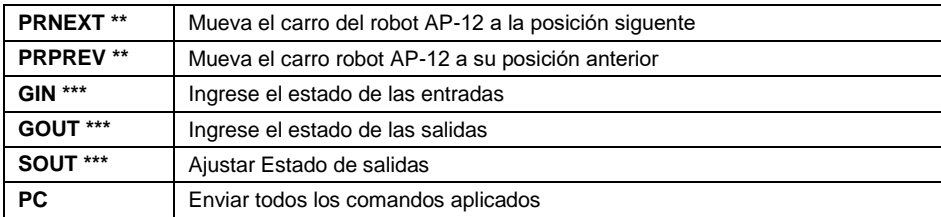

**\*)** – Se aplica únicamente al indicador PUE CY10, PUE 5.

**\*\*)** – Se aplica únicamente a básculas serie 5Y.

**\*)** – Se aplica únicamente al indicador PUE 5.

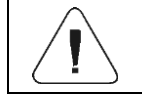

*Cada comando debe ser terminado a los signos CR LF.*

### <span id="page-6-0"></span>**3. FORMATO DE LA RESPUESTA A LA PREGUNTA DEL ORDENADOR**

Indicador después del comando, responde:

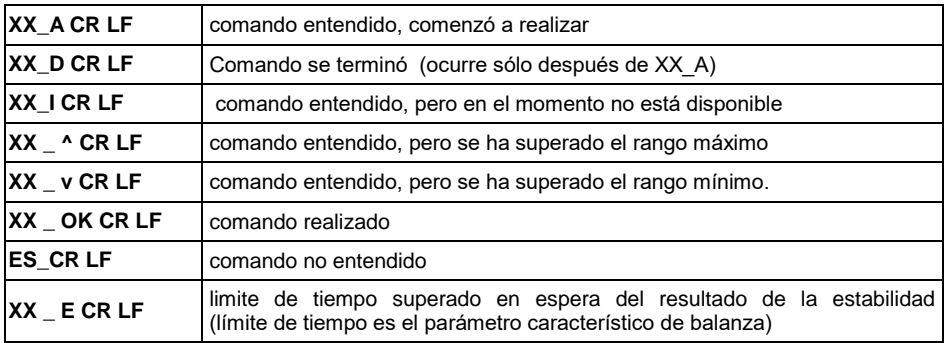

**XX** - en cada caso, es el nombre del comando enviado.

**\_** - representa un carácter de espacio (el espacio).

## <span id="page-6-1"></span>**4. DESCRIPCIÓN DEL COMANDO**

#### <span id="page-6-2"></span>**4.1. Puesta a cero**

Secuencia: **Z CR LF**

Respuestas posibles :

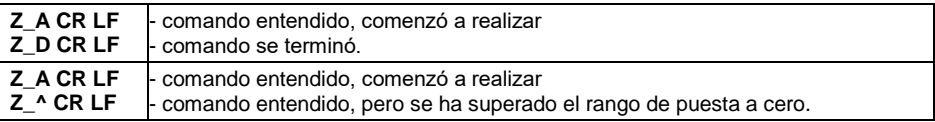

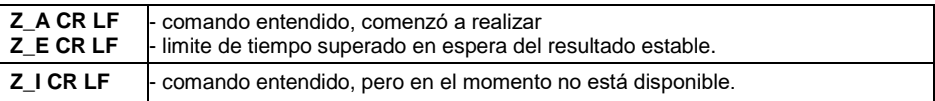

#### <span id="page-7-0"></span>**4.2. Tara**

Secuencia: **T CR LF**

Respuestas posibles:

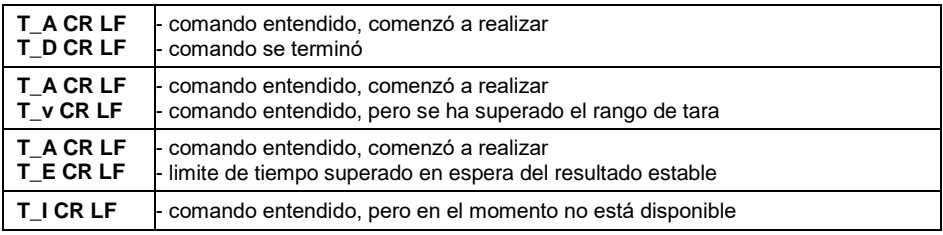

#### <span id="page-7-1"></span>**4.3. Poner el valor de tara**

Secuencia: **OT CR LF**

Respuesta : **OT\_TARA CR LF** - comando se terminó.

Formato de marco de tara, que corresponde el indicador:

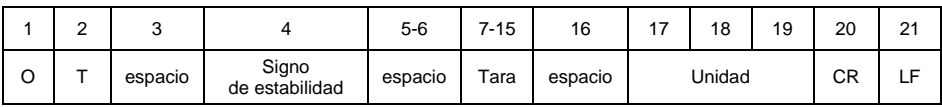

**Tara** - 9 signos alineado a la derecha **Unidad** - 3 signos alineado a la izquierda

### <span id="page-7-2"></span>**4.4. Ajustar tara**

Secuencia: **UT\_TARA CR LF**, donde: **\_** - espacio **TARA** - valor de tara.

Respuestas posibles:

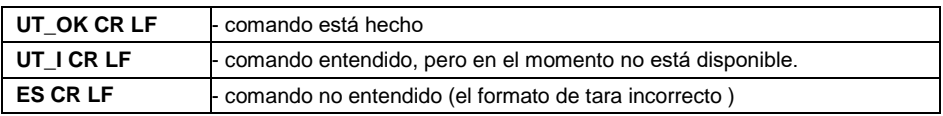

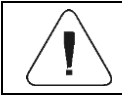

*En formato de tara, hay que usar punto, como un marcador de decimales.* 

### <span id="page-8-0"></span>**4.5. Poner a cero inmediatamente**

### Secuencia: **ZI CR LF**

Respuestas posibles:

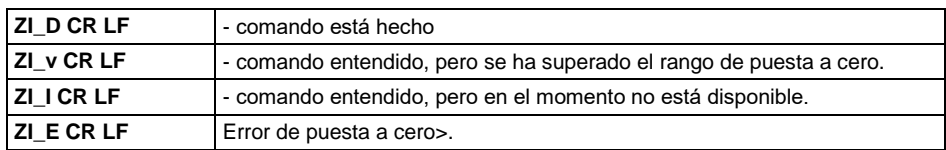

### <span id="page-8-1"></span>**4.6. Tara inmediatamente**

Secuencia: **TI CR LF**

Respuestas posibles :

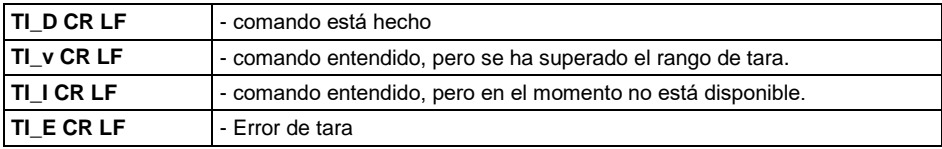

### <span id="page-8-2"></span>**4.7. Poner el resultado estable en la unidad básica**

### Secuencia: **S CR LF**

Respuestas posibles :

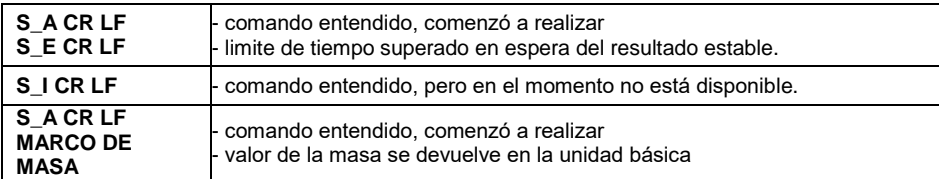

Formato de marco de tara,que corresponde el indicador :

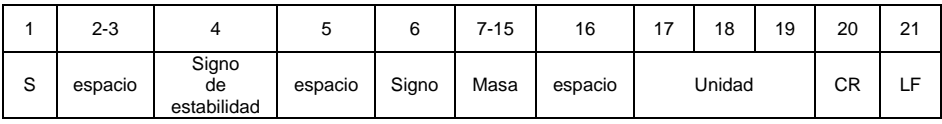

### **Ejemplo:**

**S CR LF** – orden del ordenador

**S \_ A CR LF** - comando entendido y comenzó a realizar.

**S \_ \_ \_ \_ - \_ \_ \_ \_ \_ \_ 8 . 5 \_ g \_ \_ CR LF -** , comando se terminó, valor de la masa se devuelve en la unidad básica.

### <span id="page-9-0"></span>**4.8. Introducir el resultado inmediatamente en la unidad básica**

### Secuencia: **SI CR LF**

Respuestas posibles:

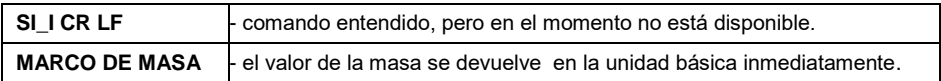

Formato de marco de tara, que corresponde el indicador :

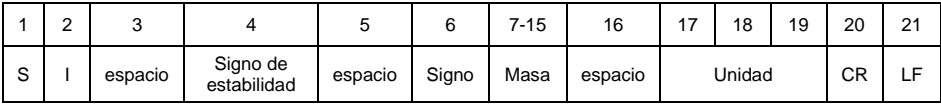

#### **Ejemplo:**

**S I CR LF** – orden del ordenador.

**S I \_ ? \_ \_ \_ \_ \_ \_ \_ 1 8 . 5 \_ k g \_ CR LF** - comando se terminó, valor de la masa se devuelve en la unidad básica inmediatamente.

#### <span id="page-9-1"></span>**4.9. Introducir el resultados de todas las plataformas inmediatamente en unidades básicas.**

*Se aplica únicamente al indicador PUE CY10, PUE 5*

Secuencia: **SIA CR LF**

Respuestas posibles:

**SIA\_I CR LF** - comando entendido, pero en el momento no está disponible.

**MARCO DE MASA "P1" ; MARCO DE MASA "P2" CR LF - los valores de masa de** todas las plataformas en la unidad base de cada plataforma se devuelven inmediatamente.

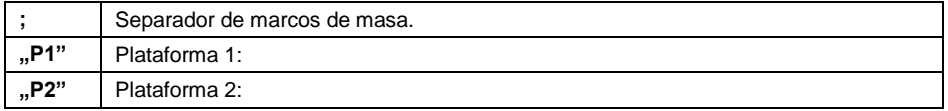

Formato de marco de masa de una plataforma particular, que corresponde el indicador:

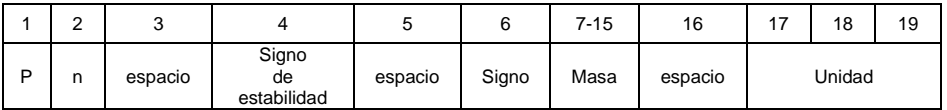

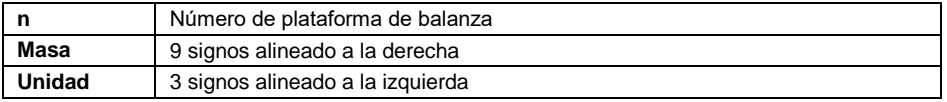

### **Ejemplo:**

Supongamos que tiene dos plataformas de pesaje conectadas:(plataforma 1, plataforma 2).

### **S I A CR LF** – orden del ordenador.

**P 1 \_ ? \_ \_ \_ \_ \_ \_ 1 1 8 . 5 g P 2 \_ \_ \_ \_ \_ \_ \_ \_ \_ 3 6 . 2 \_ k g \_ ; P 3 \_ I ; P 4 \_ I CR LF** - comando ejecutado, los valores de masa de todas las plataformas en unidades base de cada plataforma se devuelven inmediatamente. Donde:**P 3 \_ I** – plataforma 3 no disponible, **P 4 \_ I**  plataforma 4 no disponible.

### <span id="page-10-0"></span>**4.10. Introducir el resultado estable en la unidad actual**

Secuencia: **SU CR LF** 

Respuestas posibles:

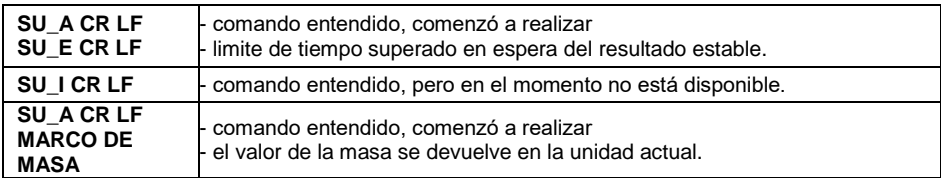

Formato de marco de tara,que corresponde el indicador :

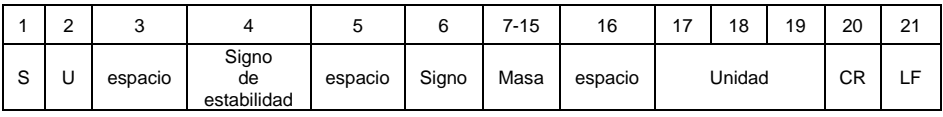

### **Ejemplo:**

**S U CR LF** – orden del ordendor.

**SU \_ A CR LF** - comando entendido y comenzó a realizar.

**S U \_ \_ \_ - \_ \_ 1 7 2 . 1 3 5 \_ N \_ \_ CR LF** , comando se terminó, valor de la masa se devuelve en la unidad actual.

### <span id="page-10-1"></span>**4.11. Poner el resultado inmediatamente en la unidad actual**

Secuencia: **SUI CR LF** 

Respuestas posibles :

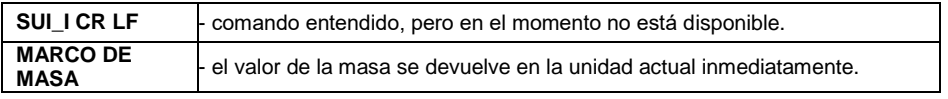

Formato de marco de tara,que corresponde el indicador:

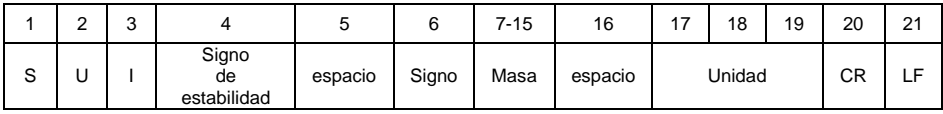

### **Ejemplo:**

#### **S U I CR LF** – orden del ordendor.

**S U I ? \_ - \_ \_ \_ 5 8 . 2 3 7 \_ k g \_ CR LF** - comando se terminó, valor de la masa se devuelve en la unidad básica inmediatamente.

### <span id="page-11-0"></span>**4.12. Activar la transmisión continua en la unidad básica**

#### Secuencia: **C1 CR LF**

Respuestas posibles:

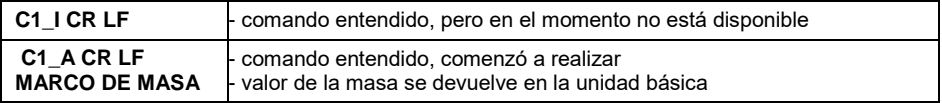

Formato de marco de tara,que corresponde el indicador :

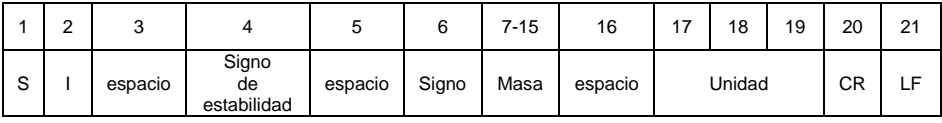

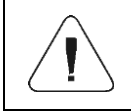

*Conectar la transmisión continua en la unidad básica se desactiva automáticamente la transmisión continua en la unidad actual.*

### <span id="page-11-1"></span>**4.13. Desconectar la transmisión continúa en la unidad básica**

Secuencia: **C0 CR LF** 

Respuestas posibles :

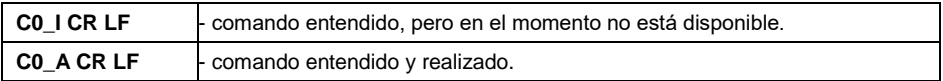

### <span id="page-11-2"></span>**4.14. Conectar la transmisión continúa en la unidad actual**

Secuencia: **CU1 CR LF** 

Respuestas posibles:

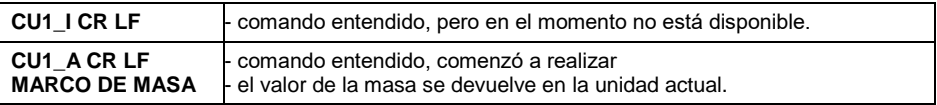

Formato de marco de tara,que corresponde el indicador:

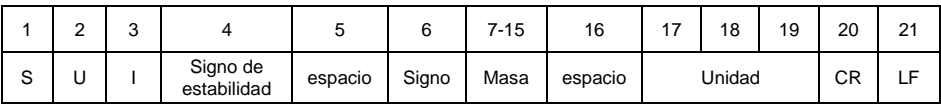

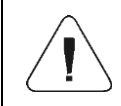

*Conectar la transmisión continua en la unidad actual, se desactiva automáticamente la transmisión continua en la unidad básica.*

### <span id="page-12-0"></span>**4.15. Desconectar la transmisión continúa en la unidad actual**

Secuencia: **CU0 CR LF**

Respuestas posibles:

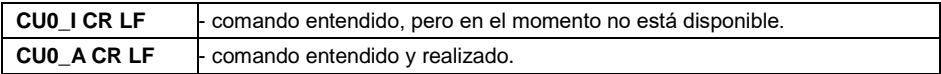

#### <span id="page-12-1"></span>**4.16. Bloquear del teclado de balanza**

Secuencia: **K1 CR LF**

Respuestas posibles:

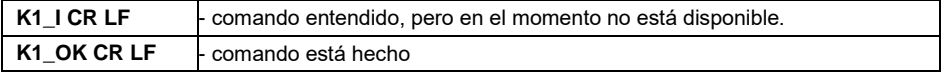

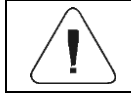

*El comando no se guarda después de reiniciar la balanza.*

### <span id="page-12-2"></span>**4.17. Desbloquear el teclado la balanza**

Secuencia: **K0 CR LF**

Respuesta:**K0\_OK CR LF** - comando está hecho.

### <span id="page-12-3"></span>**4.18. Ajuste el umbral inferior de verificación de peso (controlador)**

Secuencia: **DH\_XXXXX CR LF**, donde **XXXXX** - formato de masa.

Respuestas posibles:

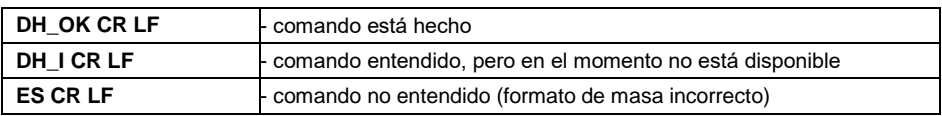

### <span id="page-13-0"></span>**4.19. Ajuste el umbral superior de verificación de peso (controlador)**

Secuencia: **DH\_XXXXX CR LF**, donde: **\_** - espacio **XXXXX** – formato de masa.

Respuestas posibles:

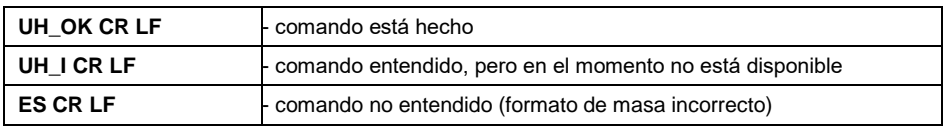

### <span id="page-13-1"></span>**4.20. Poner el valor de umbral inferior de verificación de peso (controlador)**

Secuencia: **ODH CR LF**

Respuestas posibles:

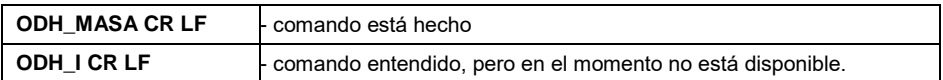

Formato de respuestas:

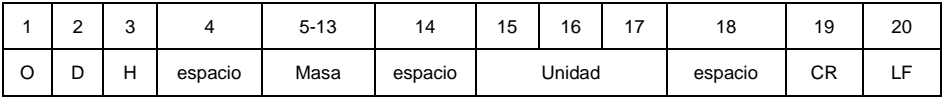

**Masa** - 9 signos alineado a la derecha. **Unidad** - 3 signos alineado a la izquierda

### <span id="page-13-2"></span>**4.21. Poner el valor de umbral superior de verificación de peso (controlador)**

#### Secuencia: **OUH CR LF**

Respuestas posibles :

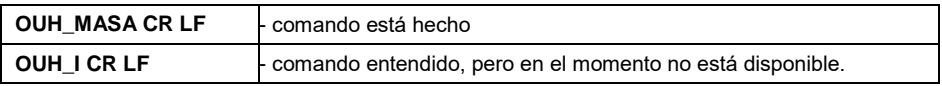

Formato de respuestas:

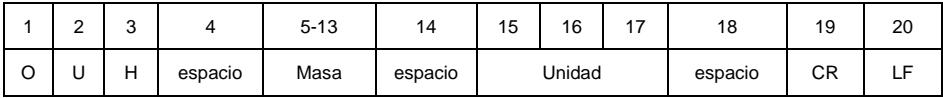

**Masa** - 9 signos alineado a la derecha. **Unidad** - 3 signos alineado a la izquierda

### <span id="page-14-0"></span>**4.22. Introducir el número de fabrica**

#### Secuencia: **NB CR LF**

Respuestas posibles:

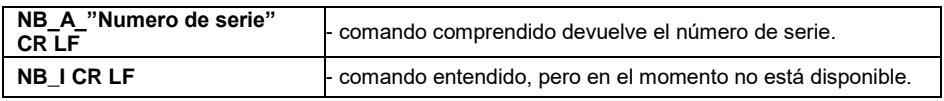

**"numero de serie** – Parámetro que define el número de serie del dispositivo. Devuelto entre comillas.

### **Ejemplo:**

**NB CR LF** – orden del ordenador.(ingrese el número de fábrica). **NB\_A\_"123456" CR LF** – el número de serie del dispositivo– 123456.

### <span id="page-14-1"></span>**4.23. Simulación de presionar el botón ENTER / PRINT**

Secuencia: **SS CR LF**

Para tomar una medición desde una aplicación externa conectada a través de una interfaz de software o hardware protegida y registrarla en la memoria alibi, el usuario externo debe usar el comando **SS<CR><LF>**. El uso de otros comandos no constituye una medición en el sentido de la metrología legal y exime a RADWAG de la responsabilidad por los datos transmitidos debido a la imposibilidad de su verificación posterior.

El envío del comando **S S CR LF** a la balanza da como resultado el registro automático del pesaje en la base de datos al mismo tiempo que se llama la impresión declarada.

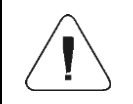

*Al enviar un pedido a la balanza, se deben cumplir todas las condiciones de pesaje (control de resultados, lectura de peso estable, etc.).*

### <span id="page-15-0"></span>**4.24. Cambiar la plataforma**

*Se aplica únicamente al indicador PUE CY10, PUE 5*

Secuencia: **P\_N CR LF**, donde: **\_** - espacio **N** - numero de plataforma (1, 2, 3, 4).

Respuestas posibles:

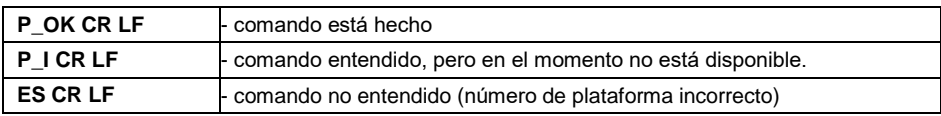

### <span id="page-15-1"></span>**4.25. Ajustar la masa de pieza**

Secuencia: **SM\_XXXXX CR LF**, donde: **\_** - espacio **XXXXX** – formato de masa.

Respuestas posibles:

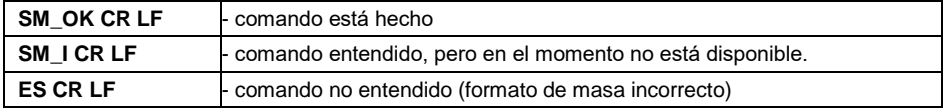

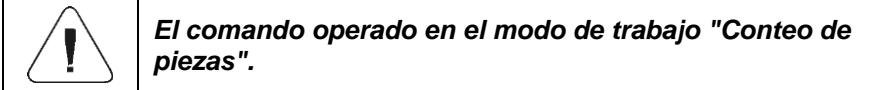

### <span id="page-15-2"></span>**4.26. Introducir la masa de referencia**

Secuencia: **RM\_XXXXX CR LF**, donde: **\_** - espacio **XXXXX** – formato de masa.

Respuestas posibles :

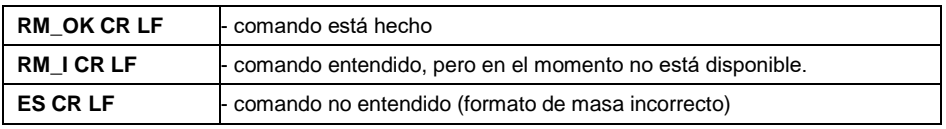

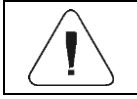

*El comando operado en el modo de trabajo <Desviaciones>*

### <span id="page-16-0"></span>**4.27. Introducir la masa objetivo**

Secuencia: **TV\_XXXXX CR LF**, donde: **\_** - espacio **XXXXX** – formato de masa.

Respuestas posibles:

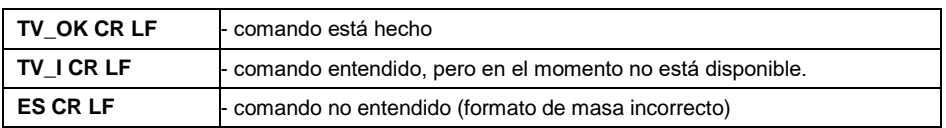

#### <span id="page-16-1"></span>**4.28. Seleccionar Perfil**

*Se aplica únicamente a básculas serie 5Y*

Secuencia: **PROFILE\_NAZWA CR LF**, donde: **\_** - espacio **NAZWA** - nombre del perfil.

Respuestas posibles:

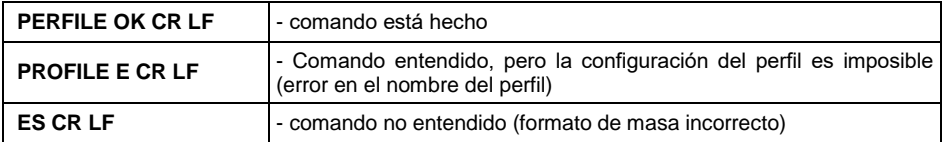

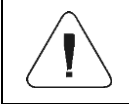

*El nombre del perfil debe ingresarse de acuerdo con el formato de la escala, es decir, minúsculas, mayúsculas y espacios (p. ej. Fast; Fast dosing, User, Precision).*

### <span id="page-16-2"></span>**4.29. Introducir el nombre del perfil ajustado**

*Se aplica únicamente a básculas serie 5Y*

Secuencia: **PRG CR LF**

Respuestas posibles :

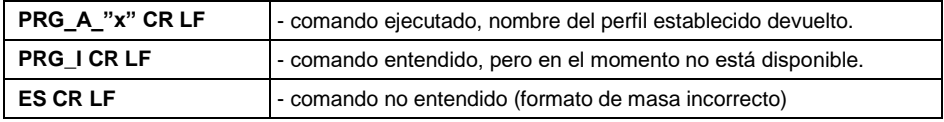

**x** – nombre del perfil (entre comillas)

#### **Ejemplo:**

**PRG CR LF** - orden desde su ordenador (ingrese el nombre del perfil). **PRG \_A\_"Fast" CR LF** - nombre de perfil devuelto -"Fast".

### <span id="page-17-0"></span>**4.30. Realizar calibración interna**

*Se aplica únicamente a básculas serie 5Y.*

#### Secuencia: **IC CR LF**

Respuestas posibles:

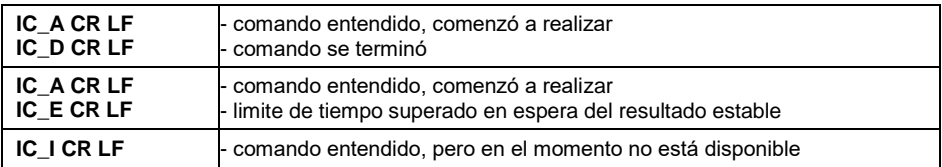

### <span id="page-17-1"></span>**4.31. Bloquear la calibración interna automática.**

*Se aplica únicamente a básculas serie 5Y*

### Secuencia: **IC1 CR LF**

Respuestas posibles:

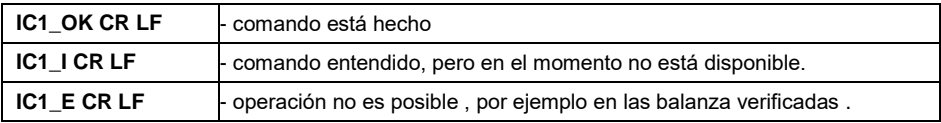

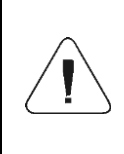

*Para balanzas no verificadas, el comando bloquea la calibración interna hasta que se desbloquea con el comando IC0 CR LF o se apaga la balanza. El comando no cambia los ajustes de balanza relativas a los factores que determinan el inicio del proceso de calibración.*

### <span id="page-17-2"></span>**4.32. Desbloquear la calibración interna automática**

*Se aplica únicamente a básculas serie 5Y*

Secuencia: **IC0 CR LF**

Respuestas posibles:

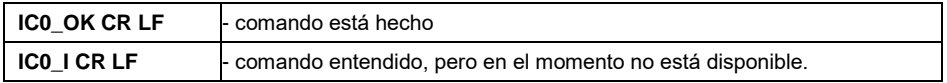

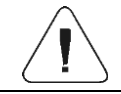

*Para las balanzas verificadas la operación no es disponible.*

### <span id="page-18-0"></span>**4.33. Activar la señal de sonido**

Secuencia: **BP\_TIME CR LF**, donde: **\_** - espacio **TIME** - tiempo en [ms] de la señal de sonido.. Rango recomendado <50÷5000>.

Respuestas posibles :

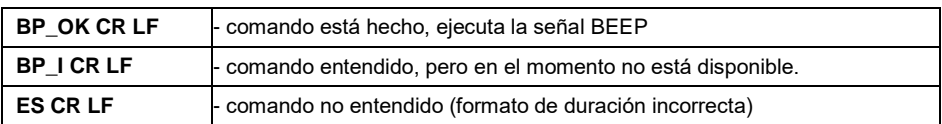

### **Ejemplo:**

**BP\_350 CR LF** - Comando de ordenador (activar el BEEP durante 350 ms de tiempo).

**BP** OK CR LF - BEEP activado.

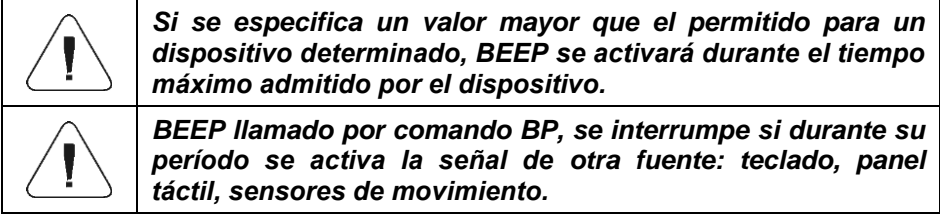

### <span id="page-18-1"></span>**4.34. Introducir modos de trabajo disponibles**

### Secuencia: **OMI CR LF**

Respuestas posibles:

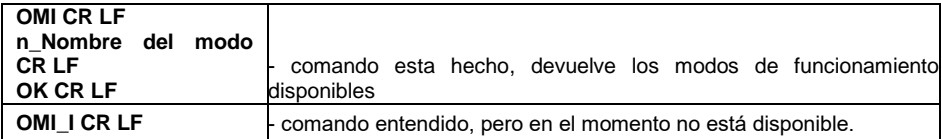

**Nombre del modo** - nombre del modo de trabajo, presentado como en la pantalla de un tipo de balanza dado, en el idioma de trabajo actualmente seleccionado en la balanza. **n** – parámetro , valor decimal que especifica el número de modo de trabajo.

### **Lista de modos de trabajo:**

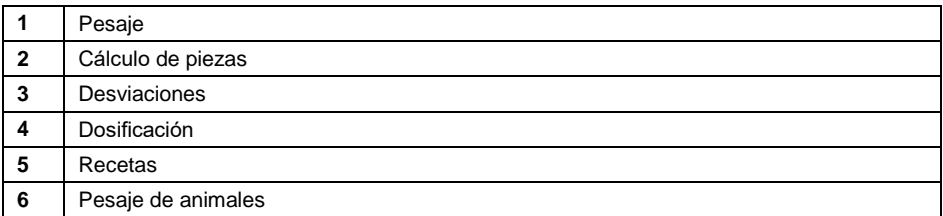

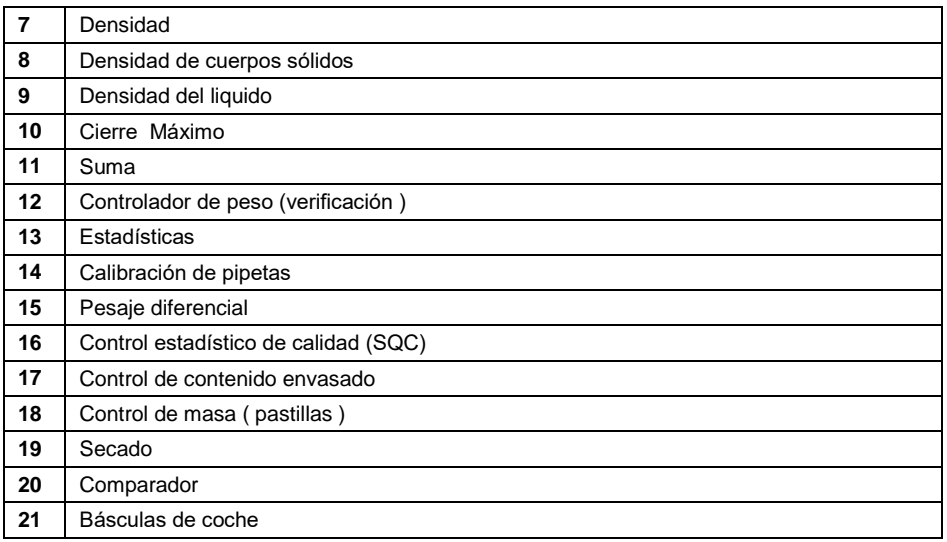

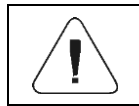

*Numeración de modos de trabajo es asigno al nombre y constante en todo tipo de balanza.* 

### **Ejemplo:**

**OMI CR LF** - comando desde el ordenador (indique los modos de trabajo disponibles).

**OMI CR LF** - se devuelven los modos de trabajo disponibles.

**1\_Pesaje CR LF**

**2\_Calculo de piezas CR LF**

### **3\_Desviaciones CR LF**

**OK CR LF** - el final de la ejecución del comando

### <span id="page-19-0"></span>**4.35. Ajustar modo de trabajo**

Secuencia: **OMS\_n CR LF**, donde: **\_** - espacio **n** – parámetro, el valor decimal que especifica el modo de trabajo. Descripción detallada, ver: comando **OMI CR LF**.

Respuestas posibles :

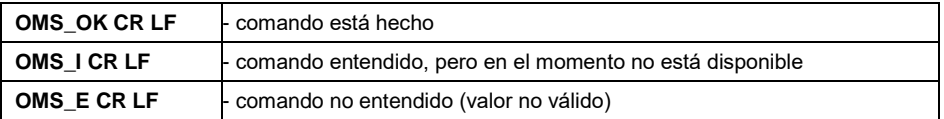

### **Ejemplo:**

**OMS** OK CR LF - seleccionado el modo de trabajo Contando piezas **OMS** OK CR LF - seleccionado el modo de trabajo Contando piezas

### <span id="page-20-0"></span>**4.36. Introducir modo de trabajo actual**

#### Secuencia: **OMG CR LF**

Respuestas posibles:

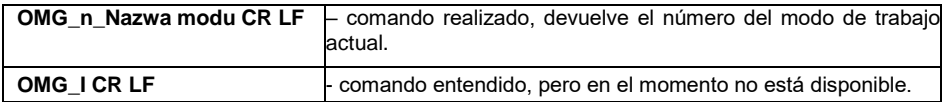

**Nombre del modo** - nombre del modo de trabajo, presentado como en la pantalla de un tipo de balanza dado, en el idioma de trabajo actualmente seleccionado en la balanza .

**n** – parámetro, valor decimal que especifica el número de modo de trabajo. Descripción detallada, ver: orden **OMI**.

#### **Ejemplo:**

**OMG CR LF**- orden del ordenador (introducir el modo de trabajo actual). **OMG** 2 Liczenie sztuk CR LF - dispositivo en el modo Calculo de piezas.

#### <span id="page-20-1"></span>**4.37. Ingrese las unidades disponibles**

Secuencia: **UI CR LF**

Respuestas posibles :

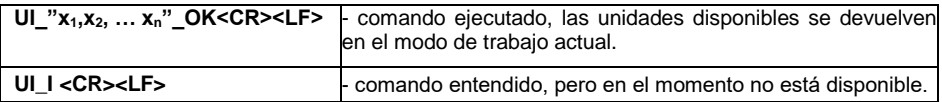

**x** - designación de unidades, separadas por comas

### **Ejemplo:**

**UI CR LF** - orden del ordenador (ingresar unidades disponibles). **UI** "kg, N, Ib, u1, u2" OK CR LF - Se devuelven las unidades disponibles.

### <span id="page-20-2"></span>**4.38. Ajustar la unidad**

Secuencia: **US\_x CR LF**, donde: **\_** - espacio **x** - parámetro, designación de unidad (g, kg, N, lb, oz, ct, u1, u2, next).

Respuestas posibles:

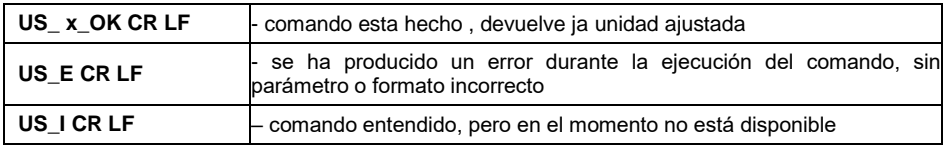

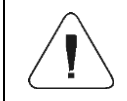

*Si x=siguiente, el comando cambia la unidad a la siguiente de la lista disponible (simulación de pulsar el botón "Cambiar unidad").*

### **Ejemplo:**

**US kg CR LF** - orden del ordenador (ajustar la unidad "kg"). **US\_kg\_OK CR LF** - Se establece la unidad "kg".

### <span id="page-21-0"></span>**4.39. Introducir la unidad actual**

#### Secuencia: **UG CR LF**

Respuestas posibles:

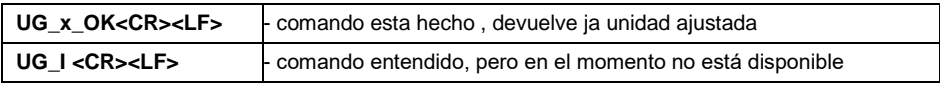

**x** - parámetro, designación de unidades.

### **Ejemplo:**

**UG CR LF** - comando desde el ordenador (ingrese la unidad actual). **UG kg OK CR LF** – la unidad seleccionada actualmente es "kg".

### <span id="page-21-1"></span>**4.40. Introducir tipo de la balanza**

Secuencia: **BN CR LF**

Respuestas posibles :

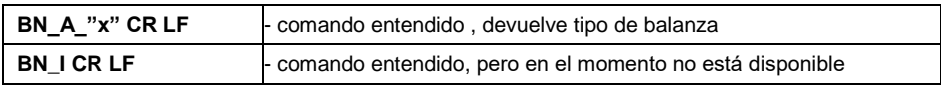

**x** - Tipo de balanza (entre comillas).

### **Ejemplo:**

**BN CR LF** - orden del ordenador(introducir tipo de balanza). **BN** A "C32" CR LF – el tipo de peso ha sido devuelto "C32".

### <span id="page-22-0"></span>**4.41. Introducir la capacidad máxima**

### Secuencia: **FS CR LF**

Respuestas posibles :

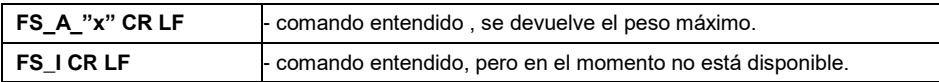

**x** – Capacidad máxima de peso (entre las comillas).

#### **Ejemplo:**

**FS CR LF** - introducir la capacidad máxima de la balanza. **FS** A "3.000" CR LF – capacidad máxima ha sido devuelto "3.000".

### <span id="page-22-1"></span>**4.42. Introducir la versión del programa**

Secuencia: **RV CR LF**

Respuestas posibles:

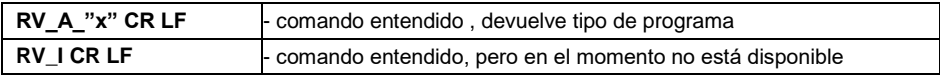

**x** – versión del programa (entre comillas)

### **Ejemplo:**

**RV CR LF** - orden del ordenador (introducir la versión del programa . **RV** A "1.0.0" CR LF – la versión del programa ha sido devuelta "1.0.0".

### <span id="page-22-2"></span>**4.43. Ajustar autocero**

Secuencia: **A\_n CR LF**, donde: **\_** - espacio **n** - parámetro, valor decimal que especifica el ajuste de autocero ( $n = 0$  - autocero desactivado,  $n = 1$  - autocero activado).

Respuestas posibles:

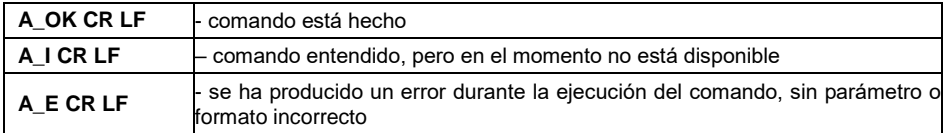

### **Ejemplo:**

**A\_1 CR LF** - orden del ordenador (conectar funcionamiento de autocera). **A\_OK CR LF** – autocero conectado.

### <span id="page-23-0"></span>**4.44. Iniciar sesión de usuario,**

Secuencia: **LOGIN\_NAZWA,HASŁO CR LF**, donde: **\_** - espacio **NAZWA**,**HASŁO** tienen ser introducidos según el formato como en la balanza – letras mayúsculas y minúsculas)

Respuestas posibles:

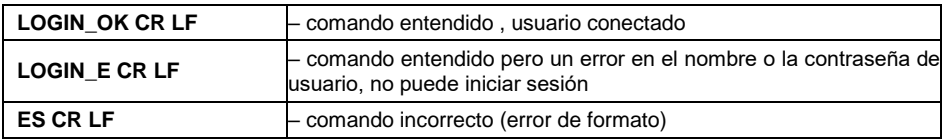

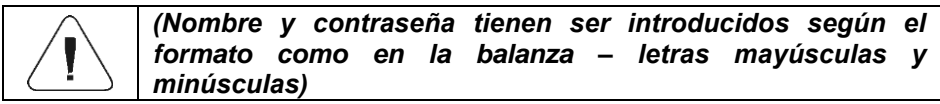

### <span id="page-23-1"></span>**4.45. Cierre de sesión del usuario**

### Secuencia: **LOGOUT CR LF**

Respuestas posibles:

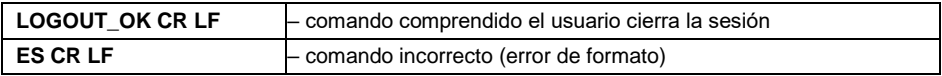

### <span id="page-23-2"></span>**4.46. Establecer el entorno**

Secuencia: **EV\_n CR LF**, donde: **\_** - espacio **n** - parámetro, valor decimal que especifica el ajuste de autocero ( $n = 0$  - autocero desactivado,  $n = 1$  - autocero activado).

Respuestas posibles:

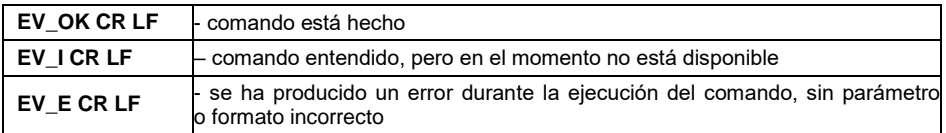

### **Ejemplo:**

**EV\_1 CR LF** - orden del ordenador (establezca el entorno en "Estable"). **EV\_OK CR LF** - El entorno está configurado en "Estable".

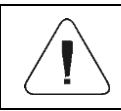

*El comando establece el parámetro <Entorno> en el valor <Estable> hasta que se cambia al valor <Inestable> con el comando EV 0 CR LF.*

### <span id="page-24-0"></span>**4.47. Especificar el entorno configurado**

#### Secuencia: **EVG CR LF**

Respuestas posibles:

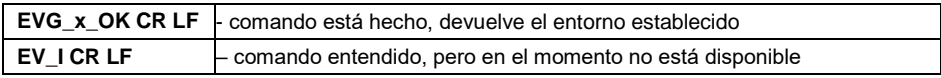

**x** - parámetro, la designación del ambiente actualmente establecido.

#### **Ejemplo:**

**EVG CR LF** - comando desde el ordenador (ingrese el entorno actual). **EVG 0 OK CR LF** – entorno establecido actualmente: "inestable".

#### <span id="page-24-1"></span>**4.48. Ajustar filtro**

Secuencia: **FIS\_n CR LF**, donde: **\_** - espacio **n** - parámetro, un valor decimal que especifica el número de filtro (1 – muy rápido, 2 – rápido, 3 – medio, 4 – lento, 5 – muy lento).

Respuestas posibles:

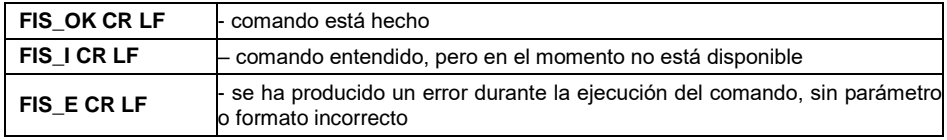

#### **Ejemplo:**

**FIS 3 CR LF** - orden del ordenador (establezca el filtro "medio"). FIS OK CR LF – ajustado el filtro "medio

### <span id="page-24-2"></span>**4.49. Configuración actual del filtro**

#### Secuencia: **FIG CR LF**

Respuestas posibles:

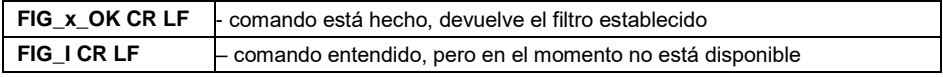

**x** - parámetro, la designación del ambiente actualmente establecido.

#### **Ejemplo:**

**FIG CR LF** - comando desde el ordenador (ingrese el filtro que haya configurado).

**FIG\_3\_OK CR LF** – ajustado el filtro "medio.

### <span id="page-25-0"></span>**4.50. Ajustar la confirmación del resultado**

Secuencia: **ARS\_n CR LF**, donde: **\_** - espacio **n** - parámetro, un valor decimal que especifica la confirmación del resultado (1 - rápido, 2 - rápido + exacto, 3 exacto).

Respuestas posibles:

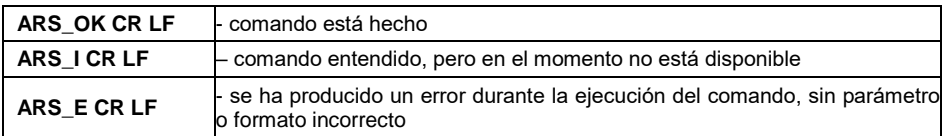

### **Ejemplo:**

**ARS\_1 CR LF** - comando desde el ordenador (establezca la confirmación del resultado en "rápido").

**ARS\_OK CR LF** - establecido confirmación de resultado, en "rápido".

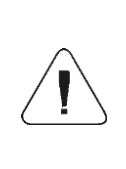

*La numeración está estrictamente asignada al nombre de la aprobación del resultado y es constante en todo tipo de balanzas. Si en tipo determinado de la balanza los ajustes del filtro están asignadas al modo de trabajo , comando cambia los ajustes para el modo de trabajo activo.*

### <span id="page-25-1"></span>**4.51. Confirmación del resultado actual**

### Secuencia: **ARG CR LF**

Respuestas posibles:

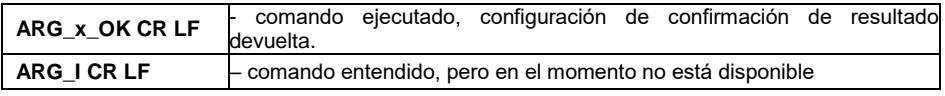

**x** - parámetro, la designación de la confirmación del resultado seleccionado actualmente.

### **Ejemplo:**

**ARG CR LF** - orden desde el ordenador (ingrese la confirmación actual del resultado).

**ARG\_1\_OK CR LF** – confirmación actualmente establecida del resultado, - "rápido".

### <span id="page-25-2"></span>**4.52. Ajustar la cifra ultima**

Secuencia: **LDS\_n CR LF**, donde: **\_** - espacio **n** - parámetro, valor decimal que especifica la configuración para el último dígito (1 – siempre, 2 – nunca, 3 – cuando es estable).

Respuestas posibles:

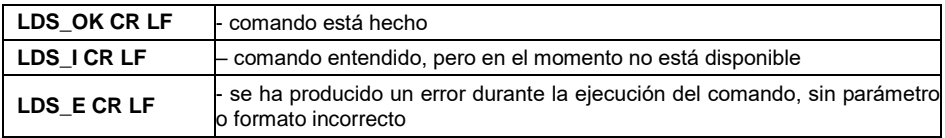

### **Ejemplo:**

**ARS\_1 CR LF** - comando desde el ordenador (establezca la confirmación del resultado en "rápido").

**ARS\_OK CR LF** - establecido confirmación de resultado, en "rápido".

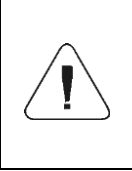

*La numeración está estrictamente asignada al nombre del último dígito y es constante en todo tipo de balanza. Si en tipo determinado de la balanza los ajustes del filtro están asignadas al modo de trabajo , comando cambia los ajustes para el modo de trabajo activo.*

### <span id="page-26-0"></span>**4.53. Abrir la tapa de la cámara de calibración automática de pipetas.**

*Se aplica únicamente a básculas serie 5Y*

Secuencia: **OC CR LF**

Respuestas posibles:

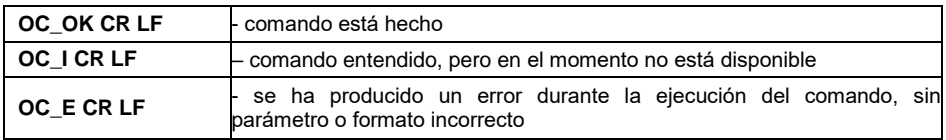

### <span id="page-26-1"></span>**4.54. Cerrar la tapa de la cámara de calibración automática de pipetas.**

*Se aplica únicamente a básculas serie 5Y*

#### Secuencia: **CC CR LF**

Respuestas posibles:

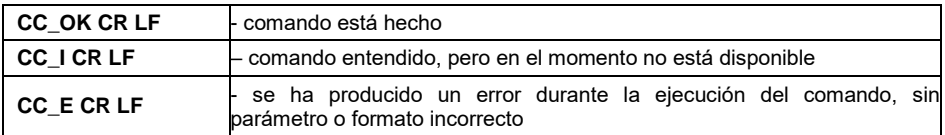

### <span id="page-27-0"></span>**4.55. Abrir la puerta de la cámara de pesaje.**

*Se aplica únicamente a básculas serie 5Y*

Secuencia: **OD\_n CR LF**, donde: **\_** - espacio **n \*** - parámetro, valor que especifica qué puerta debe estar abierta (1 – puerta derecha, 2 – puerta izquierda).

**\*)** – un parámetro importante para microbalanzas con puertas giratorias, para básculas de la serie XA el valor del parámetro no es importante.

Respuestas posibles:

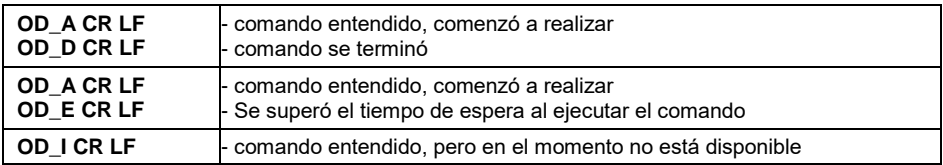

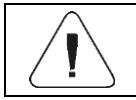

*Si no se proporciona el valor del parámetro 1 o 2, se abrirá la puerta derecha de las microbalanzas.*

### **Ejemplo:**

**OD\_2 CR LF** - comando desde el ordenador (abra la puerta "izquierda"). **OD\_A CR LF** - comando entendido, la apertura de la puerta comenzó. **OD\_D CR LF** – la puerta ha sido abierta.

### <span id="page-27-1"></span>**4.56. Cerrar la puerta de la cámara de pesaje**

*Se aplica únicamente a básculas serie 5Y*

Secuencia: **CD CR LF**

Respuestas posibles:

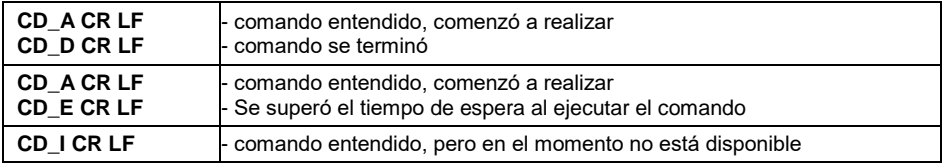

### **Ejemplo:**

**CD CR LF** - comando desde el ordenador (cerrar la puerta).

**CD\_A CR LF** - Comando entendido, se inició el cierre de la puerta.

**CD\_D CR LF** – la puerta ha sido cerrada.

### <span id="page-28-0"></span>**4.57. Ingrese el estado del nivel de la balanza**

*Se aplica únicamente a básculas serie 5Y*

#### Secuencia: **LS CR LF**

Respuestas posibles:

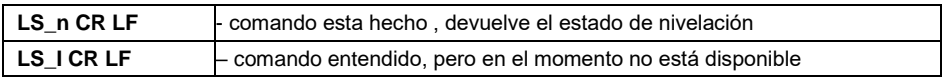

**n** - Parámetro, valor decimal que define el estado de nivelación (0 – balanza no nivelada, 1 – balanza nivelada).

#### **Ejemplo:**

LS 1 CR LF- Comando desde el ordenador (introducir el estado de nivelación actual).

**ARS\_OK CR LF** – la balanza está nivelada.

#### <span id="page-28-1"></span>**4.58. Mueva el carro del robot AP-12 a la posición n.**

*Se aplica únicamente a básculas serie 5Y*

Secuencia: **PRMOVE\_n CR LF**, donde: **n** - posición de 0 a 12 (0 es la posición base).

Respuestas posibles:

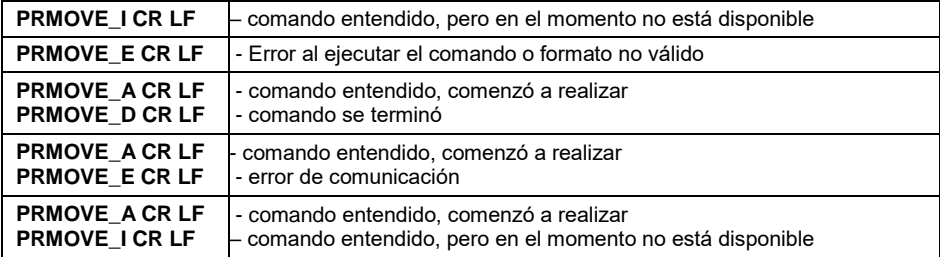

#### **Ejemplo:**

**PRMOVE 4 CR LF** – comando desde el ordenador (ir a la posición 4). **PRMOVE A CR LF** – comando entendido, ejecución iniciada. **PRMOVE D CR LF** – comando completado, carro robot en posición 4.

#### <span id="page-28-2"></span>**4.59. Mueva el carro del robot AP-12 a la posición siguente**

*Se aplica únicamente a básculas serie 5Y*

### Secuencia: **PRNEXT CR LF**

Respuestas posibles:

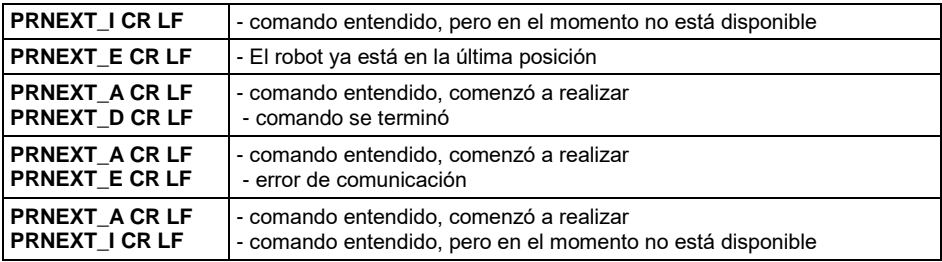

### <span id="page-29-0"></span>**4.60. Mueva el carro robot AP-12 a su posición anterior.**

*Se aplica únicamente a básculas serie 5Y*

#### Secuencia: **PRPREV CR LF**

Respuestas posibles:

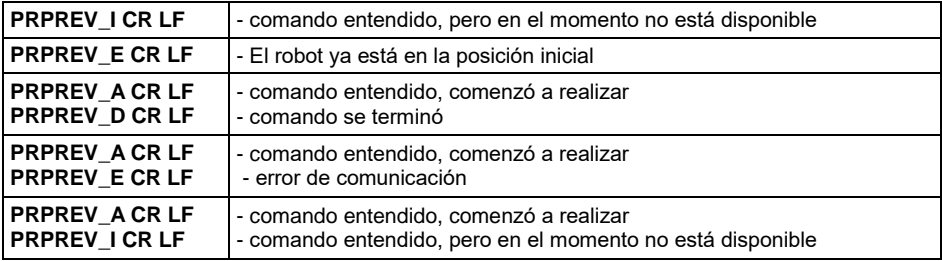

#### <span id="page-29-1"></span>**4.61. Ingrese el estado de las entradas**

*Se aplica únicamente al indicador PUE 5*

#### Secuencia: **GIN CR LF**

Respuestas posibles:

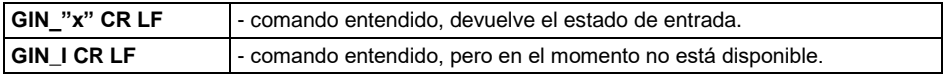

**x** - Estado entradas.

#### **Ejemplo:**

**GIN CR LF** – orden del ordenador (introducir el estado de las entradas). **GIN 1111 CR LF** – respuesta del ordenador (estado de entrada "1111").

### <span id="page-30-0"></span>**4.62. Ingrese el estado de las salidas**

#### Secuencia: **GOUT CR LF**

Respuestas posibles:

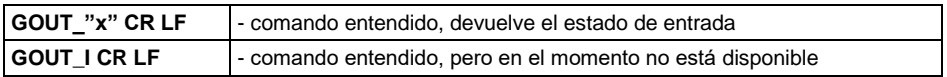

**x** - Estado de salidas

#### **Ejemplo:**

**GOUT CR LF** – orden del ordenador (introducir el estado de las salidas). **GOUT 1111 CR LF** – respuesta del ordenador (estado de salida "1111").

#### <span id="page-30-1"></span>**4.63. Ajustar Estado de salidas**

*Se aplica únicamente al indicador PUE 5*

Secuencia: **SOUT\_x\_y CR LF**, donde: **x** - máscara de salida de tipo AND ("1" se cambiará, "0" no se cambiará);**y** – Estado de salidas.

Respuestas posibles:

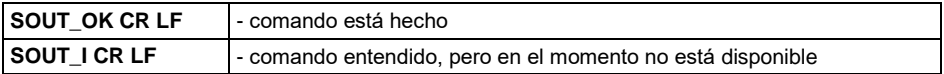

#### **Ejemplo:**

**SOUT\_1100\_0101 CR LF** – comando desde el ordenador (establezca la primera salida en cero y la segunda en uno).

**SOUT\_OK CR LF** – Respuesta del ordenador (comando ejecutado).

#### <span id="page-30-2"></span>**4.64. Enviar todos los comandos aplicados**

Secuencia: **PC CR LF**

Ejemplo de respuesta de una balanza de la serie 5Y:

**PC A "A,ARG,ARS,BN,BP,C0,C1,CC,CD,CH,CU0,CU1,DH,EV,EVG,FIG,FIS, FS,GIN,GOUT,IC,IPG,K0,K1,LDS,LOGIN,LOGOUT,LS,LWI,NB,OC,OD,ODH, OMG,OMI,OMS,OT,OUH,P,PC,PRG,PRMOVE,PRNEXT,PROFILE,PRPREV, PS,RM,RV,S,SI,SIA,SM,SN,SOUT,SS,SU,SUI,T,TI,TV,TZ,UG,UH,UI,US,UT, WILST,WP,Z,ZI"** - comando realizado el indicador muestra todos los comandos implementados.

## <span id="page-31-0"></span>**5. IMPRESIÓN MANUAL/ IMPRESIÓN AUTOMÁTICA**

El usuario puede generar de balanza las impresiones manuales o automáticas.

- La impresión manual se genera después de colocar la carga pesada en la plataforma de pesaje y después de que el resultado de la pesada se haya estabilizado presionando la tecla
- La impresión automática se genera automáticamente después de colocar la carga pesada en la plataforma de pesaje y la estabilización del resultado de pesaje.

### **Formato de impresión:**

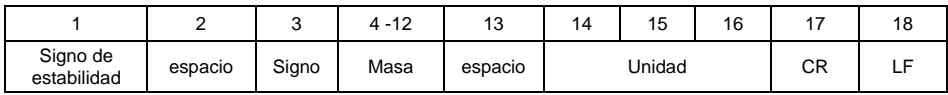

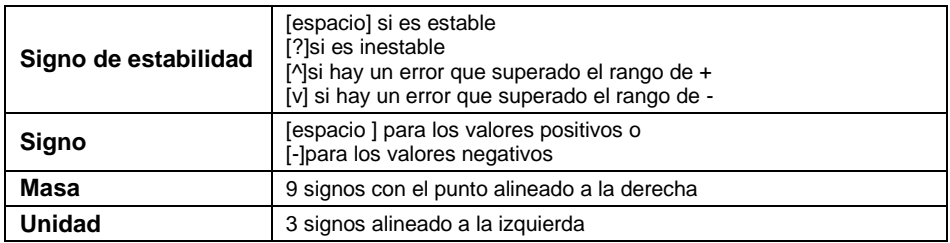

### **Ejemplo:**

**\_ \_ 1 8 3 2 . 0 \_ g \_ \_ CR LF** - impresión generada por la balanza

después de pulsar

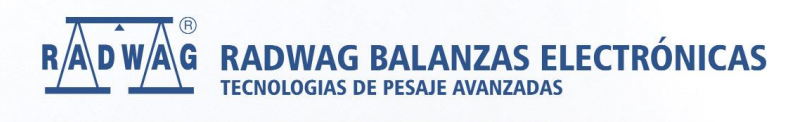

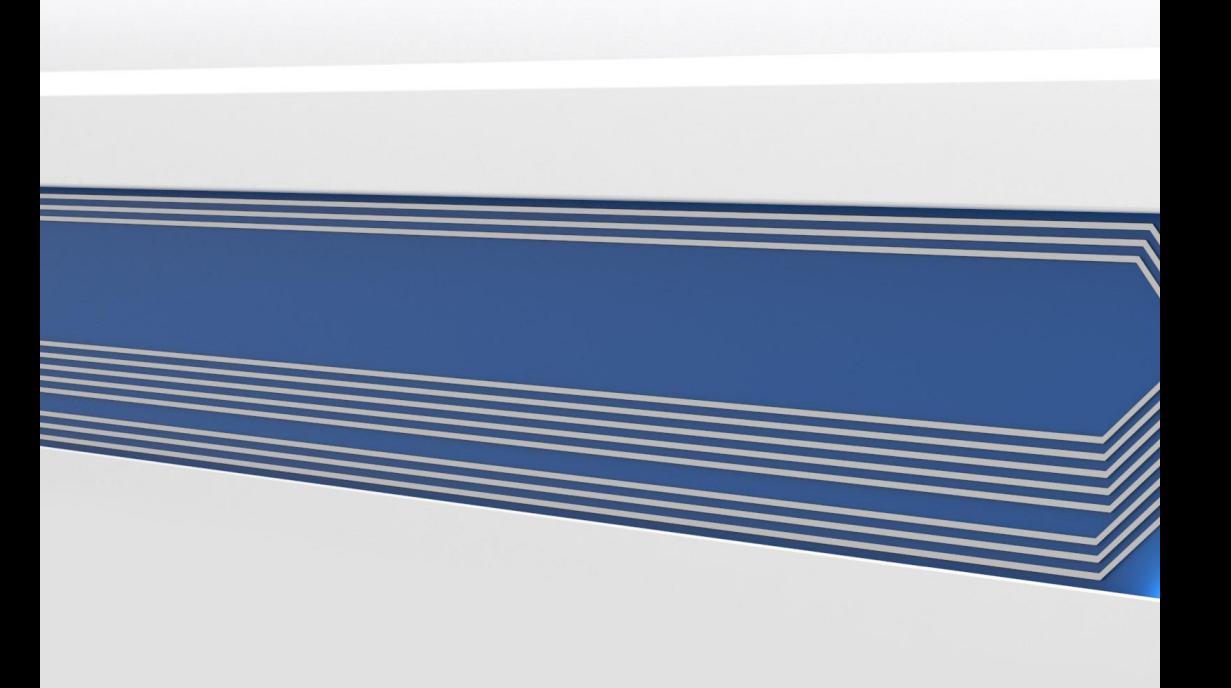